## Introduction

- The Governing Equations
- The Class
- The solver
- Porous media as a flow control
- Porous media in cylindrical coordinates
- Available at the course home page:

http://www.tfd.chalmers.se/˜hani/kurser/OS\_CFD\_2008/

## The Governing Equations

Porous media is modeled by adding a source term  $S_i$  to the momentum equations. A porosity value  $0 < \gamma < 1$  is added to the time derivative:

$$
\frac{\partial}{\partial t}(\gamma \rho u_i) + u_j \frac{\partial}{\partial x_j}(\rho u_i) = -\frac{\partial p}{\partial x_i} + \mu \frac{\partial \tau_{ij}}{\partial x_j} + S_i
$$
\n(1)

The source term is represented in the Darcy-Forchheimer law as a viscous loss term and an inertial loss term:

$$
S_i = -\left(\mu D_{ij} + \frac{1}{2}\rho |u_{kk}|F_{ij}\right)u_i
$$
\n(2)

The source term can also be modeled as a power-law of the velocity magnitude:

$$
S_i = -\rho \, C_0 \, |u_i|^{(C_1 - 1)/2} \tag{3}
$$

## The Class

The porous media source files in OpenFOAM-1.5 are located in the following directory: \$FOAM SRC/finiteVolume/cfdTools/general/porousMedia/ The porous Media folder contains the following files:

- porousZones.H
- porousZones.C
- porousZone.H
- porousZone.C
- porousZonesTemplate.C
- porousZoneTemplate.C

The porosity equations are implemented in the file porousZoneTemplate.C

## The Solver

The solver name is rhoPorousSimpleFoam. It is a steady-state solver for turbulent flow of compressible fluids with implicit or explicit porosity treatment. It is located in the following directory:

\\$FOAM\\_SOLVERS/compressible/rhoPorousSimpleFoam/

The folder rhoPorousSimpleFoam contains a Make folder and the following files:

- rhoPorousSimpleFoam.C
- initConvergenceCheck.H
- convergenceCheck.H
- createFields.H
- UEqn.H
- pEqn.H
- hEqn.H

The rhoPorousSimpleFoam solver is based on the rhoSimpleFoam solver.

## The Case

Two tutorials using rhoPorousSimpleFoam are included in OpenFoam-1.5. They are located at: \$FOAM\_TUTORIALS/rhoPorousSimpleFoam

Here another prepared case having the same directory structure will be used. The geometry is the ercoftacConicalDiffuser - Case1

Copy the .tar file from the course homepage, extract it and remove the .tar file.

Copy the case ergoCart to your run directory: cp -r ergoCart \$FOAM\_RUN/

Open \$FOAM\_RUN/constant/porousZones.

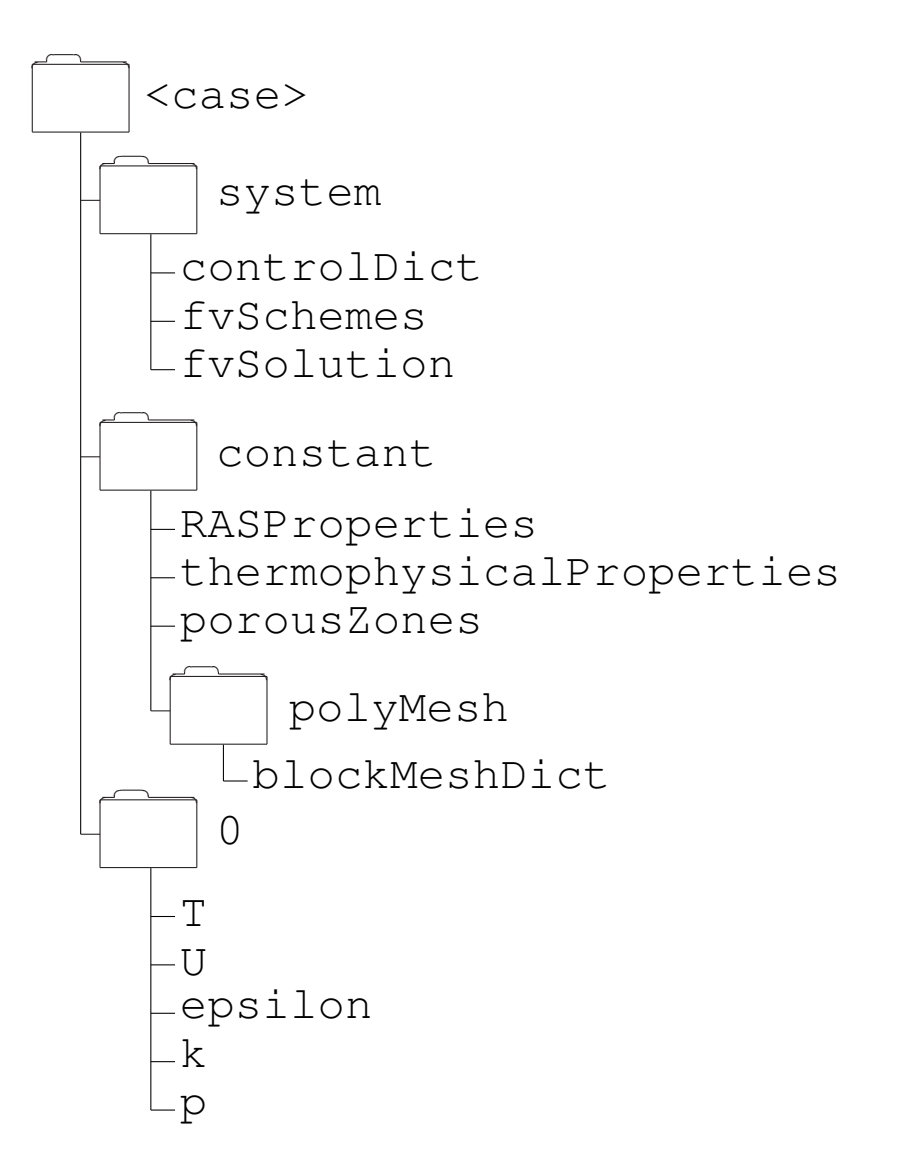

### constant/porousZones

A porous media is added to a cellZone named CD created in the blockMeshDict. A local coordinate system belonging to the porous media is created from the vectors  $e_1$  and  $e_2$ . The pressure loss in the local coordinate system is then defined with the vectors  $d$  and  $f$ .

```
1
(
   CD
    {
        coordinateSystem
        \{e1 (0 0.70710678 0.70710678);
            e2 (1 0 0);
        }
        Darcy
        \{d d [0 -2 0 0 0 0 0] (5e7 1000 1000);;
           // f f [0 -1 0 0 0 0 0] (0 0 0);
        }
    }
)
```
## Running the case

Create the blockMeshDict by entering the polyMesh folder and type:

m4 -P blockMeshDict.m4 > blockMeshDict

Run the case by typing:

blockMeshDict rhoPorousSimpleFoam > log &

This will take some time...

When finished view the results in paraView by typing:

paraFoam &

Create  $x$ -cut and  $y$ -cut to view the velocity field.

The flow turns  $45^{\circ}$  from z-axis because of the porous media

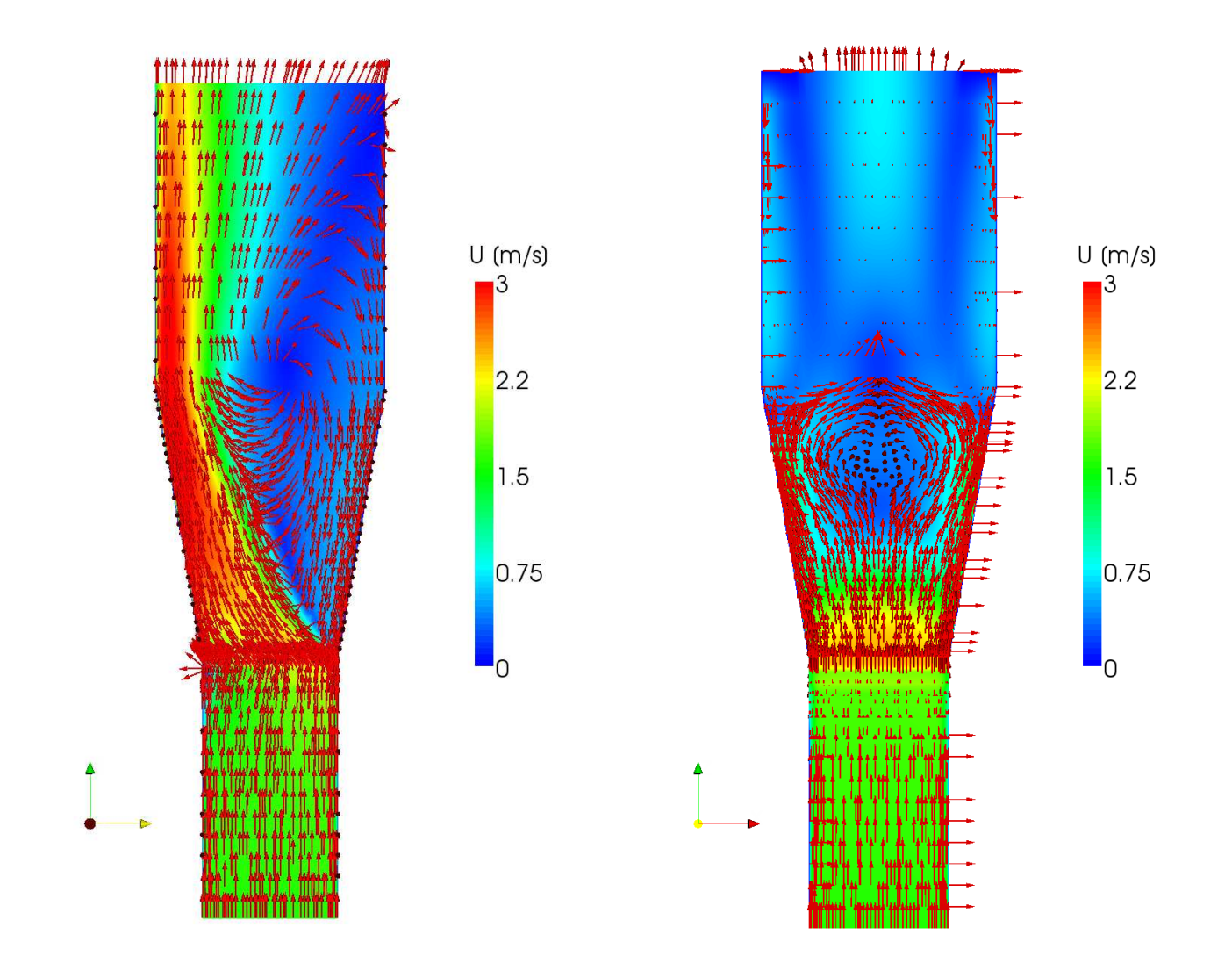

## Porous media in cylindrical coordinates

#### Create the library:

mkdir -p \$WM\_PROJECT\_USER\_DIR/src/finiteVolume/cfdTools/general/ cp -r cylPorousMedia \ \$WM\_PROJECT\_USER\_DIR/src/finiteVolume/cfdTools/general/ cd \$WM\_PROJECT\_USER\_DIR/src/finiteVolume/cfdTools/general/cylPorousMedia wmake libso

#### Compile the solver:

```
mkdir -p $WM_PROJECT_USER_DIR/applications/solvers/compressible/
cp -r rhoCylPorousSimpleFoam \
$WM_PROJECT_USER_DIR/applications/solvers/compressible/
cd $WM_PROJECT_USER_DIR/applications/solvers/ \
compressible/rhoCylPorousSimpleFoam
wmake
```
#### Copy the case to your run directory:

```
cp -r ergoCyl $FOAM_RUN/
```
Open \$FOAM\_RUN/ergoCyl/constant/cylPorousZones

## constant/cylPorousZones

The variables radialAngle and rotationAngle control the turning of the local coordinatesystem. It is recommended that if the radialAngle is to be set to a nonzero value then the rotationAngle should be set to zero and vice versa.

```
1
(
  CD
    {
        radialAngle 0;
        rotationAngle 45;
        Darcy
        {
            d d [0 -2 0 0 0 0 0] (1000 5e7 1000);
           // f f [0 -1 0 0 0 0 0] (0 0 0);
        }
    }
)
```
### Haukur Elvar Hafsteinsson

# **CHALMERS**

## rotationAngle =  $45, 135,$  radialAngle = 0

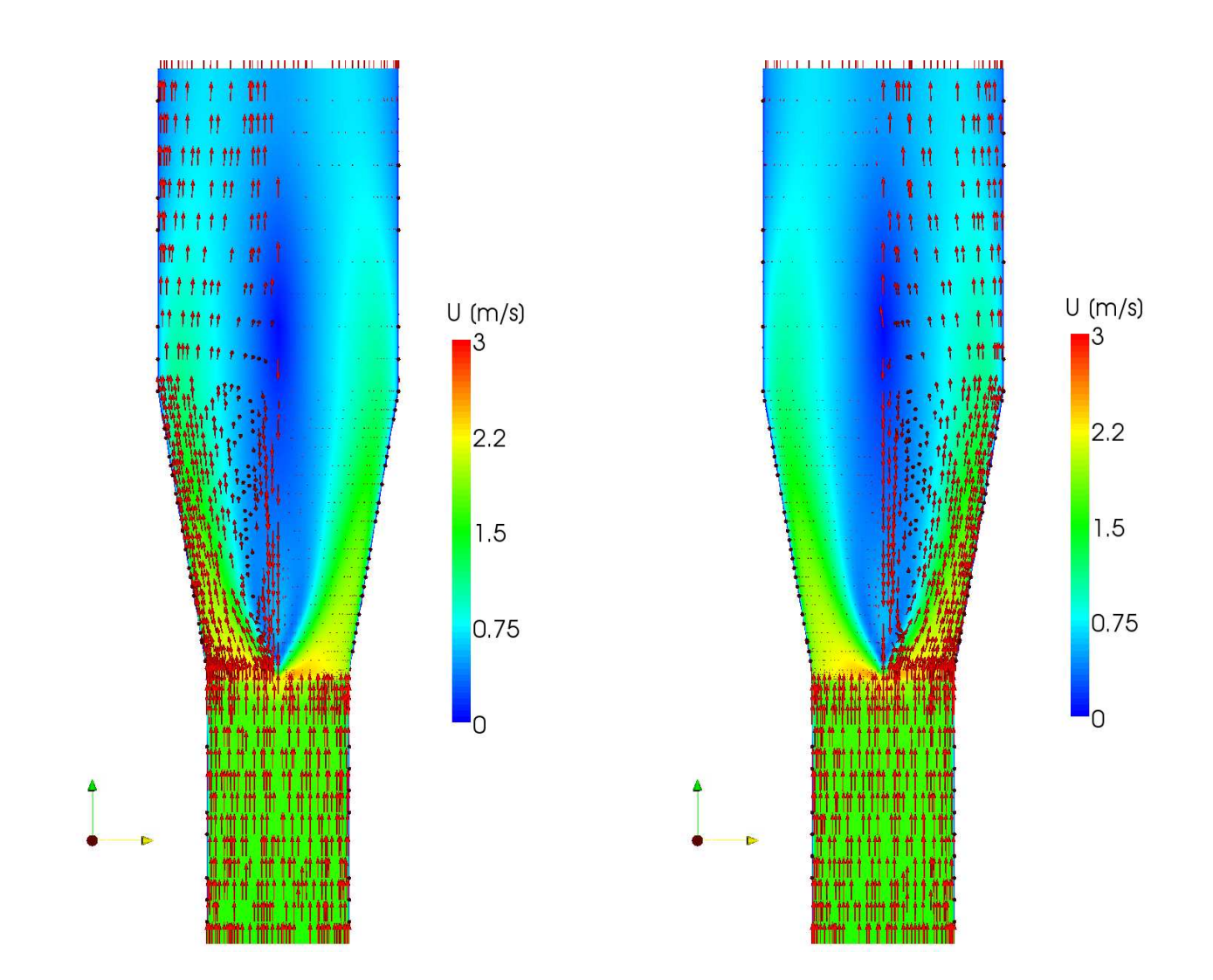

### OpenFOAM - Porous Media 11 and 12 and 12 and 12 and 12 and 12 and 12 and 12 and 12 and 12 and 12 and 12 and 11

### Haukur Elvar Hafsteinsson

## Streamlines visualizing the rotation of the flow.

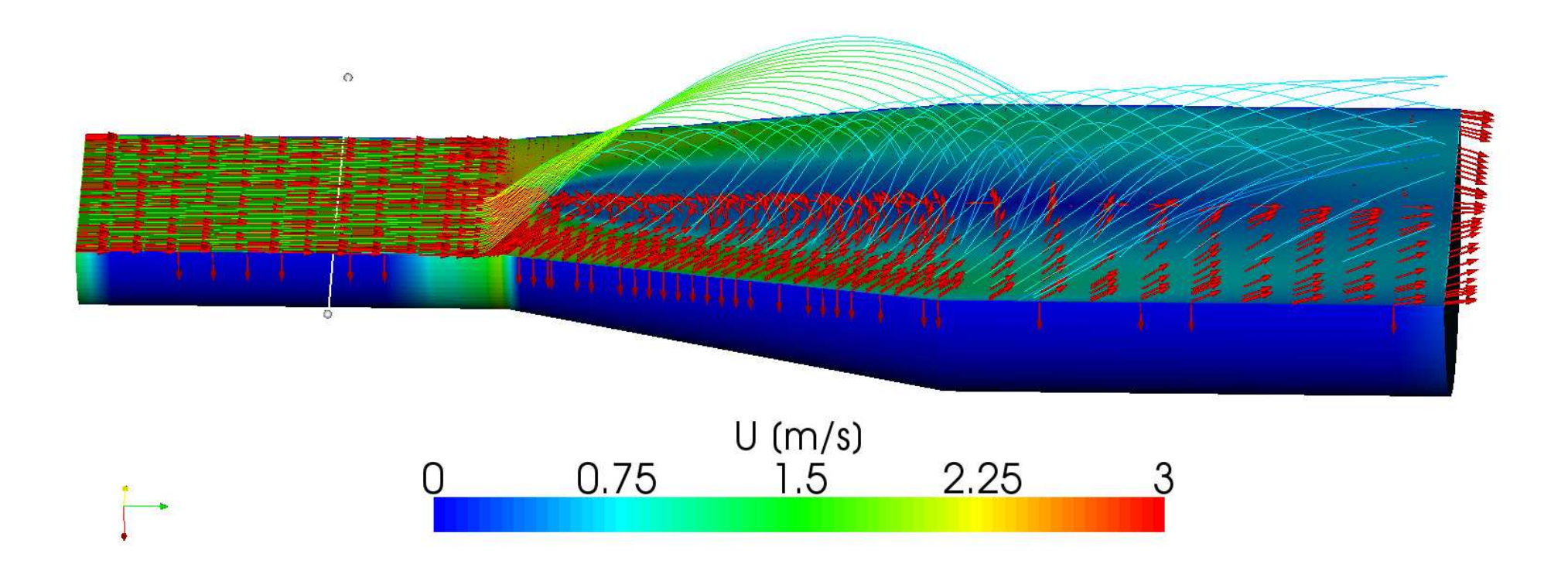

### Haukur Elvar Hafsteinsson

# **CHALMERS**

## radialAngle =  $45, 135, rotation$ Angle = 0

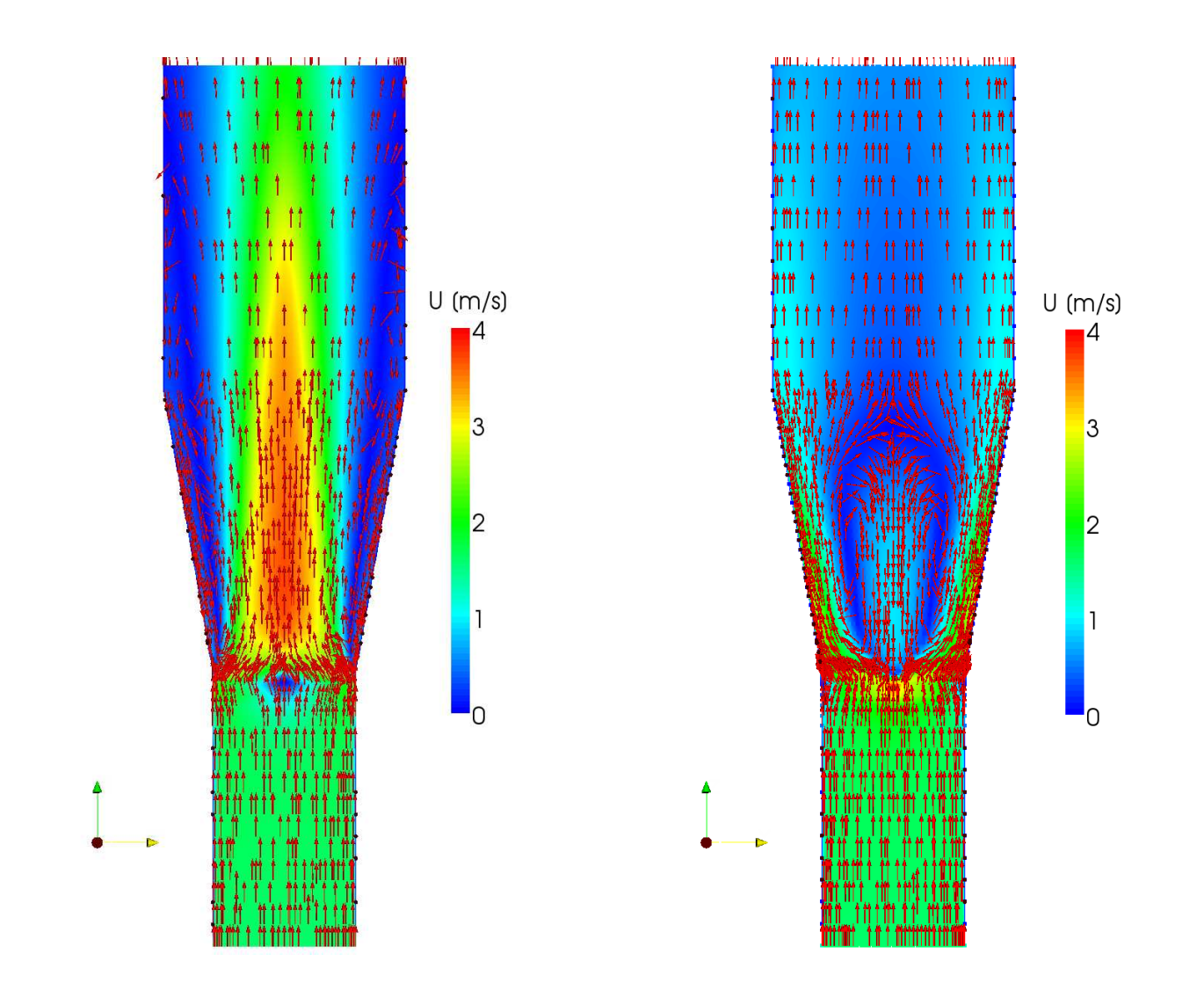

Thank you

OpenFOAM - Porous Media 14 April 2012 14